# 理系レポートのためのWord ~数式ツールを使いこなそう~

日々のレポートから実験レポート、発表スライドまで 数式ツールを使いこなして綺麗なレポートを

> 図書館学習サポーター 自然科学研究科M1 松橋怜

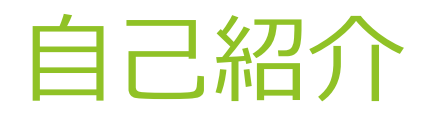

自然科学研究科

松橋 怜

# 数理物質科学専攻修士1年 専門:物理学(素粒子論)

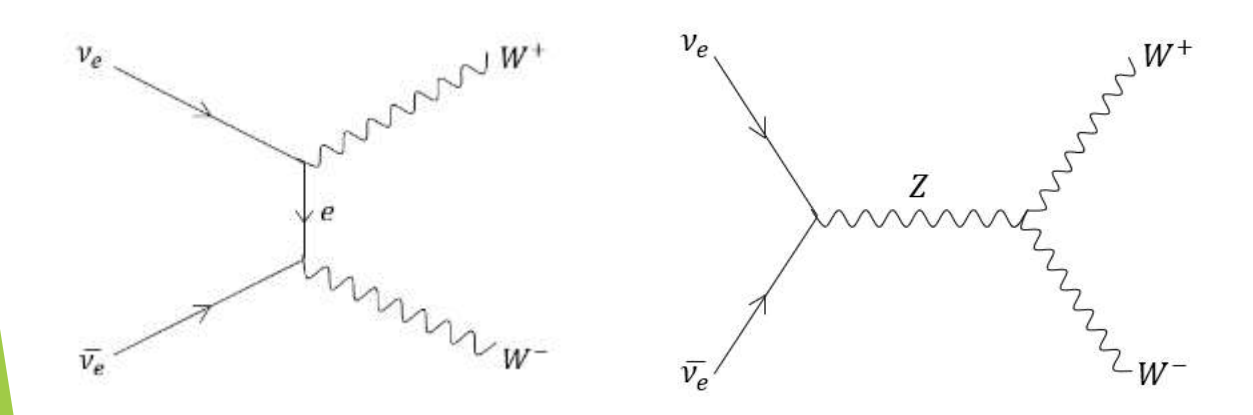

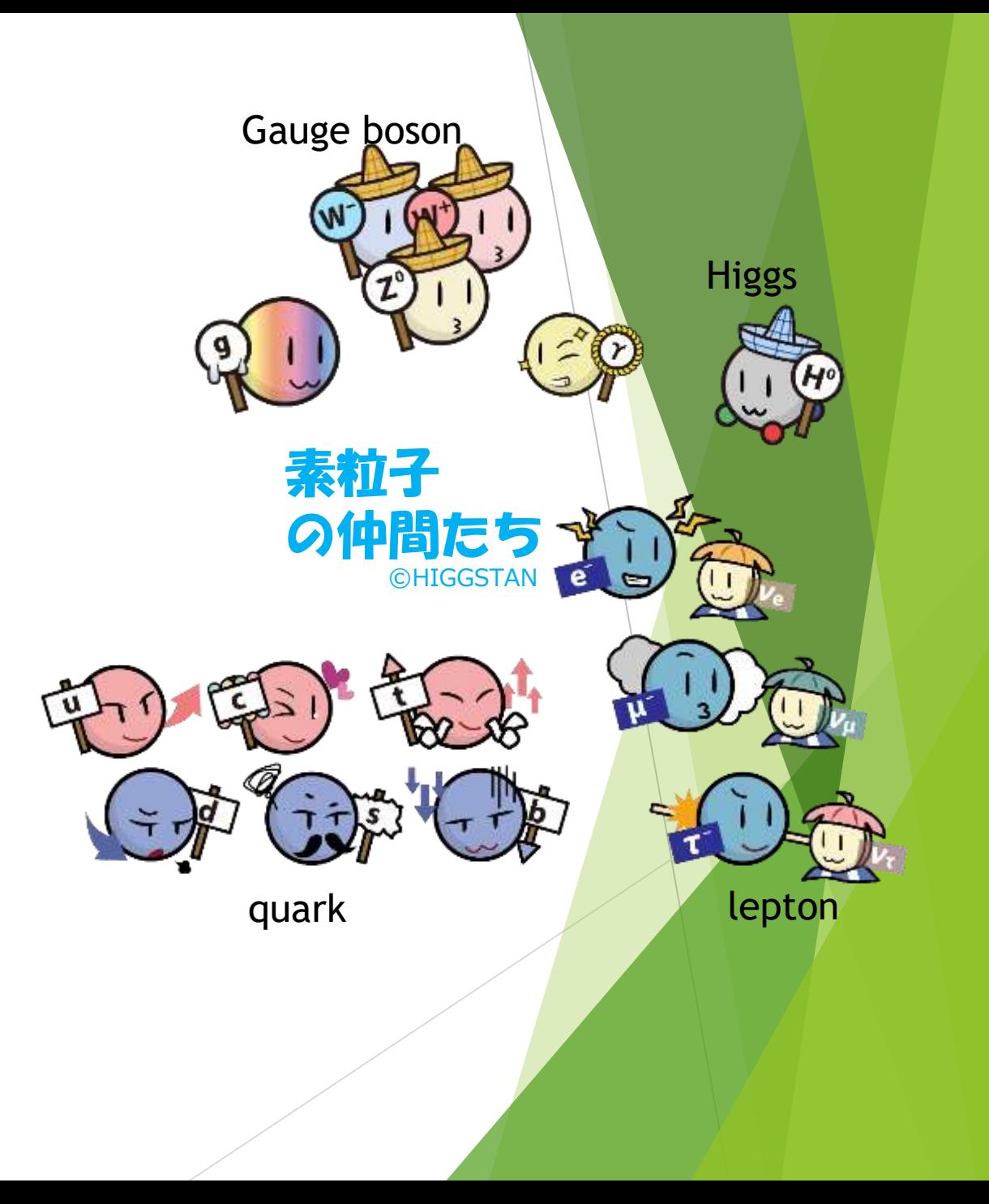

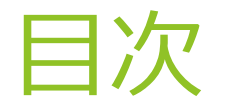

- ・なぜofficeを使うのか
- ・数式ツールの使い方
- ・数式ツールでのコマンド
- ・レポートを書くときの約束事

# なぜofficeなのか

・体裁の整った文書作成や表計算、スライド作成が簡単に行える ・互換性がある

例)

Wordで作ったものをPowerPointで使う Excelで作ったグラフをWordに張り付ける

これが直感的に行えるのが最大の特徴

数式ツール

Wordで整った数式を表示できる

例) 素粒子標準模型 (+重力) の作用 (参考:橋本幸士著「宇宙のすべてを支配する数式」をパパに習ってみた)

$$
S = \int d^4x \sqrt{-\det G_{\mu\nu}} \left[ \frac{1}{16\pi G_N} \left( R \left[ G_{\mu\nu}(x) \right] - \Lambda \right) - \frac{1}{4} \sum_{i=1}^3 \text{tr} \left( F_{\mu\nu}^i(x) \right) \right]^2
$$

$$
+ \sum_f \bar{\psi}^f(x) i \gamma_\mu D^\mu \psi^f(x) + \left| D_\mu \Phi(x) \right|^2
$$

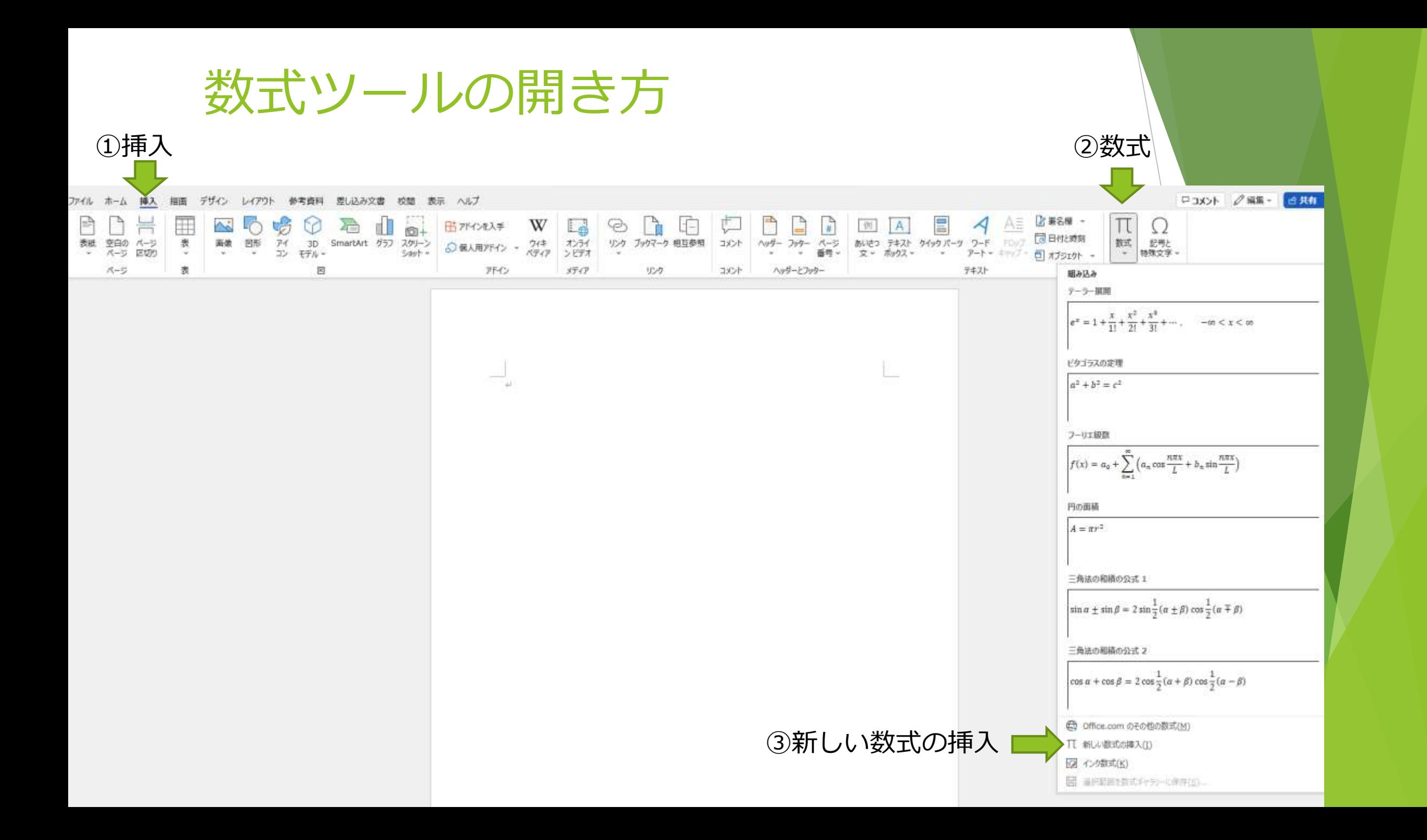

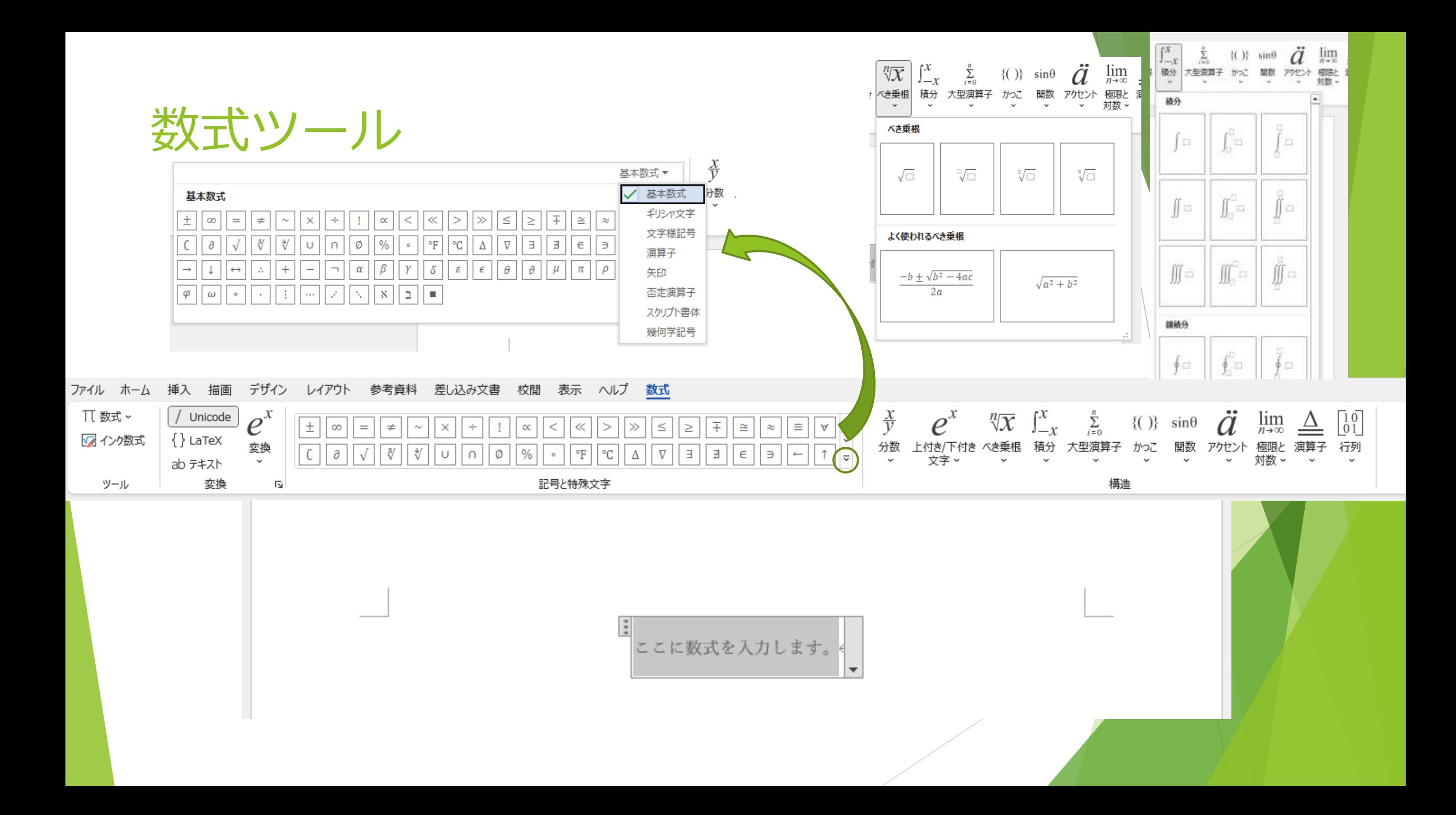

#### 数式ツールの楽な使い方

いちいちマウスで操作して開くのは大変。 **ショートカット**を覚えると途端に使いやすくなる 数式を開くには、「Alt」+「Shift」+「ー(ハイフン)」(Windows) (Macなら「Control」+「ー(ハイフン)」) 何回か打って手で覚えるのがおすすめ。

他にも覚えると便利なショートカットやコマンドがたくさん!

### 数式ツールの基本的な使い方

例1

$$
y = (x + 1)(x + 2) = x^2 + 2x + 2
$$

①数式ツールを開く(Alt+Shift+ー) ②半角英数にして $y = (x + 1)(x + 2) = \xi \lambda$ 力  $(3)$   $x^2$ の部分の入力 方法1:数式バーで上付き文字から選択 | | | 下の□にx、上の□に2を入力 方法2:x^2と入力し、spaceキーを押す(おすすめ) ④残りの+2 + 2を入力

# 二行にするとき

例1で=をそろえて改行したいとき  $y = (x + 1)(x + 2)$  $= x^2 + 2x + 2$ 改行したい=の前で右クリックして 任意指定の改行を挿入をクリック  $y = (x + 1)(x + 2)$  $= x^2 + 2x + 2$ 

(数回)Tabキーを押すと揃う

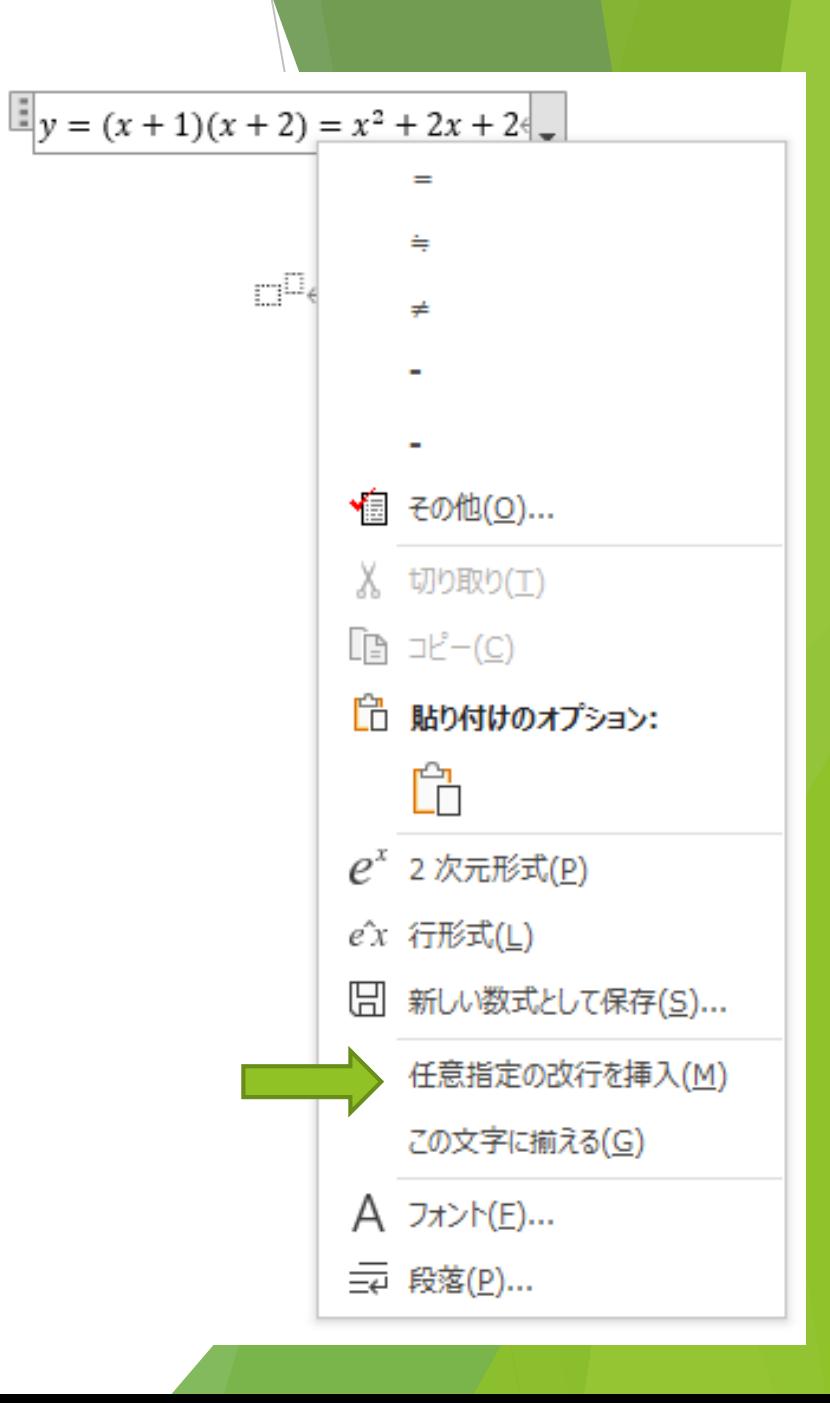

添え字、ルート

例2(方法1:数式バーを使う)

$$
v = \sqrt{v_x^2 + v_y^2 + v_z^2}
$$

①ルートは数式バーのべき乗根にあるので選択 ②ルートの中の口を押して、数式バーで 最を選択 ③それぞれの□でv,x,2を入力 ④以下繰り返し(コピペして使えば簡単)

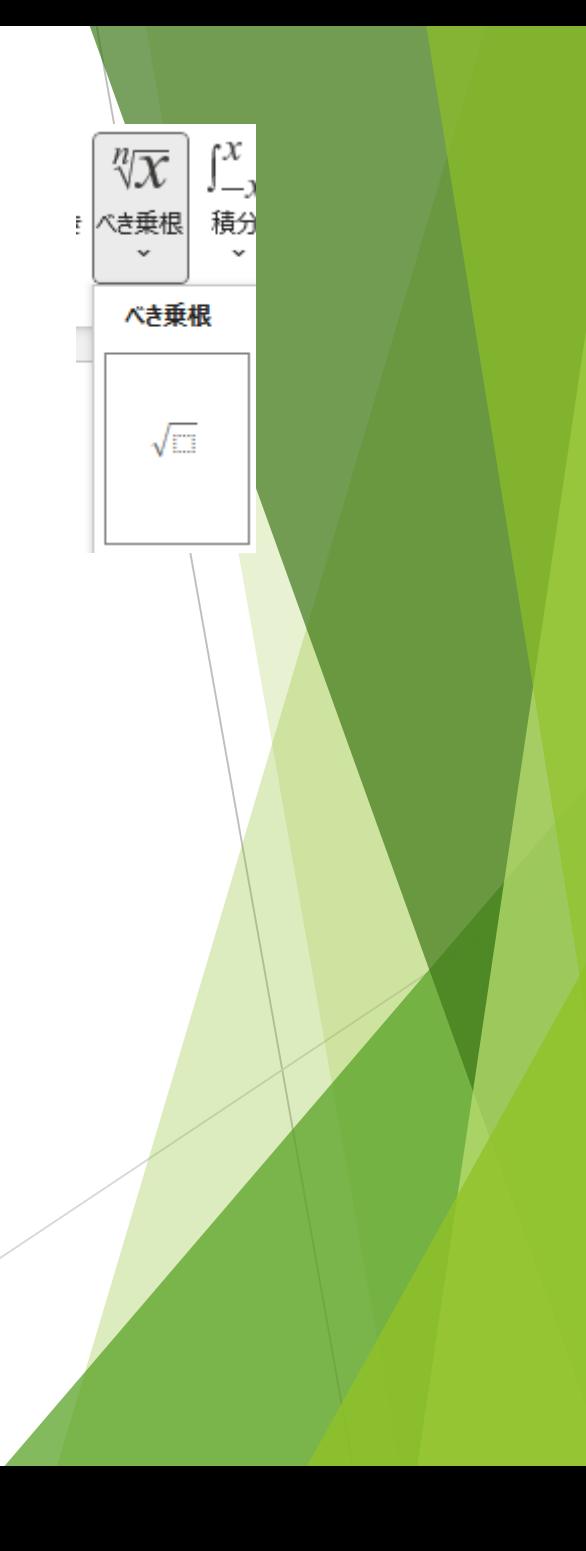

$$
\overrightarrow{R} \overrightarrow{R} = \sqrt{1 - \frac{1}{2} \cdot \frac{1}{2} \cdot \frac{1}{2}}
$$
\n
$$
= \sqrt{v_x^2 + v_y^2 + v_z^2}
$$
\n
$$
0) \quad \text{L}-\text{K} \left( \frac{1}{2} \cdot \frac{1}{2} \cdot \frac{1
$$

1回ですべて入力するなら、E  $\mathbb{E}[v = \sqrt{(v_x^2 + v_y^2 + v_z^2)^2}]$  $\left| v = \sqrt{v_x^2 + v_y^2 + v_z^2} \right|$  $\overline{\mathcal{M}}_{\overline{\mathcal{M}}}$ 

分数

- ・  $\overline{a}$  $\boldsymbol{b}$ を入力するには、a/bとする。 (aの前に文字があるときは、spaceを入れてから入力するといい)
- ・複雑な数式に分数を入れる際は、数式バーから呼び出すか、 (複雑な数式)/(複雑な数式)のようにカッコを付けて入力。

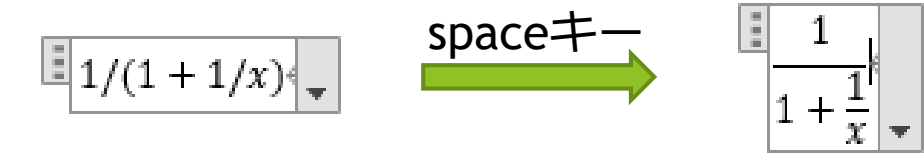

 $\sqrt{2} = 1 + 1/(2 + 1/(2 + 1/(2 + 1/(2 + \frac{1}{4})))$ 

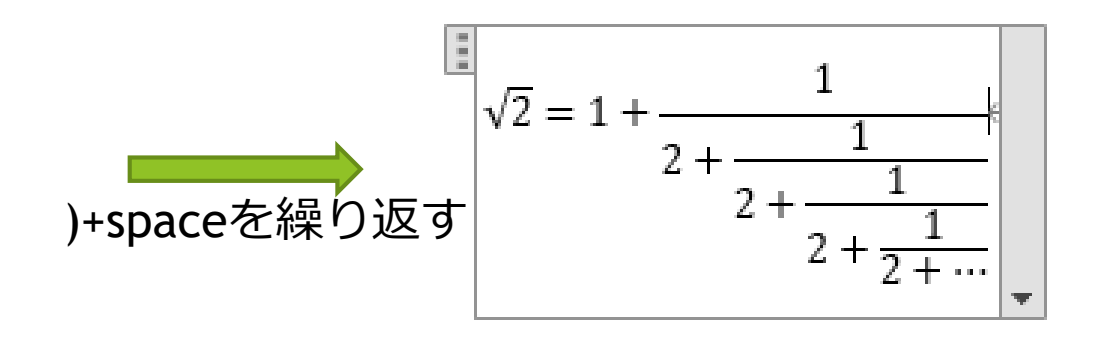

レポートでのルール

一般に変数や物理量を表すときには**斜体**を用いる  $(\underline{G} \equiv x, \bot \equiv y)$ 

一方で単位 (m、s、kg、m/sなど) や 三角関数 (sin、cos、tan) や、対数 (log) 、極限 (lim) などは**立体**で表示するのがルール。

数式内では、デフォルトが斜体。 インファイン 斜体と立体の切り替えはここ

メイリオ 本文  $\sim$  24  $\sim$  A<sup>o</sup> A<sup>o</sup> A<sub>o</sub> **B**  $(I)$   $\sqcup$  **S** ab  $A$ <sup>V</sup><sub>1</sub>  $\vee$  Aa $\vee$   $\downarrow$   $\varnothing$   $\vee$   $A$   $\vee$ 

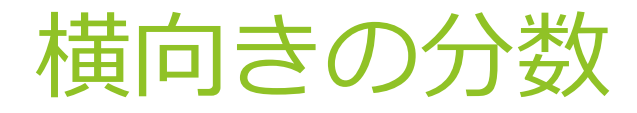

#### 単位の分数は横向きで表示する

横向きの分数を数式ツール上で使いたいときは、 方法1:数式バーの分数から分数(横)を選んで使う 方法2:横向きにしたい分数を選択して右クリック →分数(横)に変更する 方法3:「/」の代わりに「¥/」を入力 (a¥/bと入力)

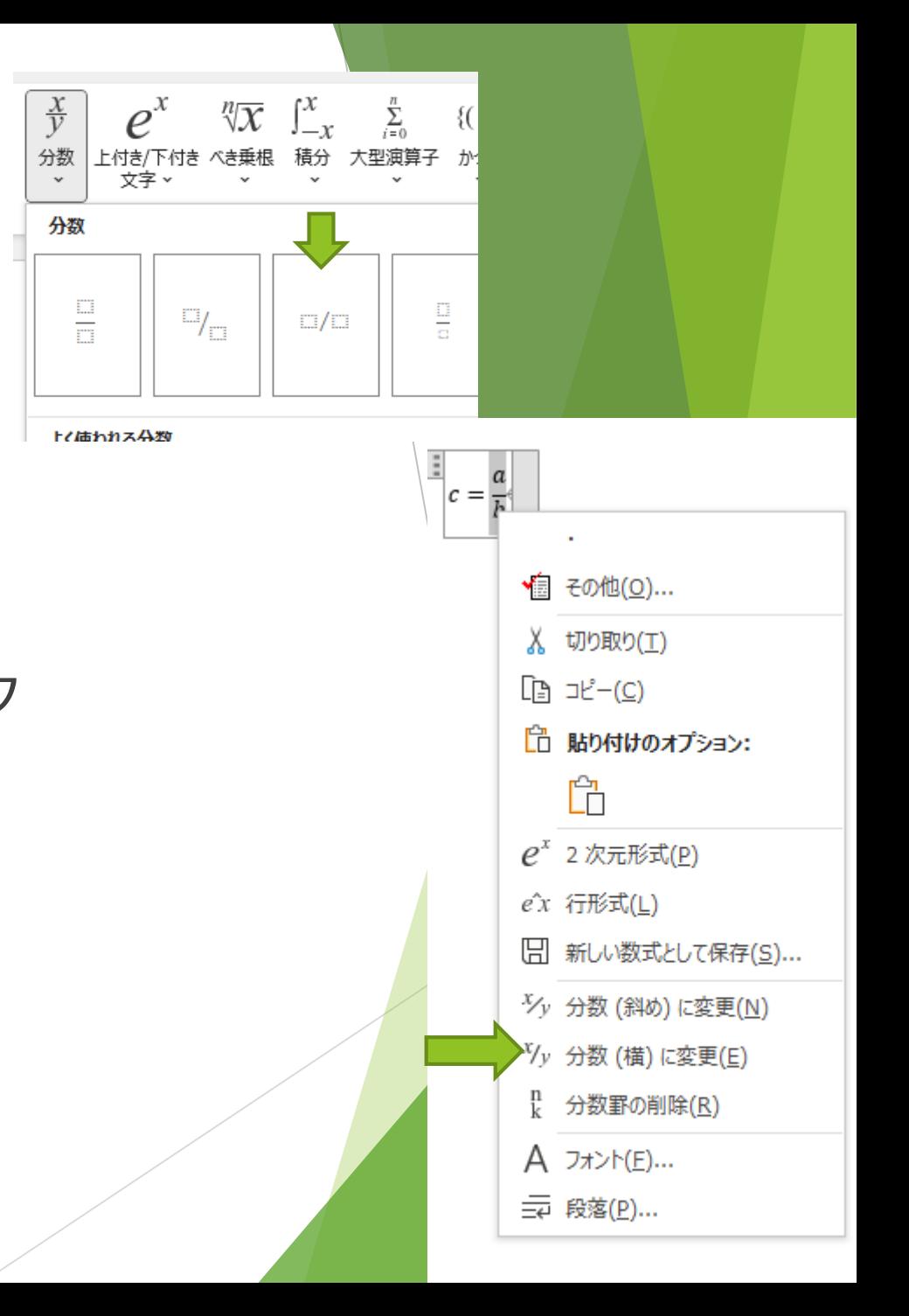

#### 三角関数、対数、極限

基本的にはそのまま入力してspace押すだけ (spaceキーを押すと斜体から立体になる)

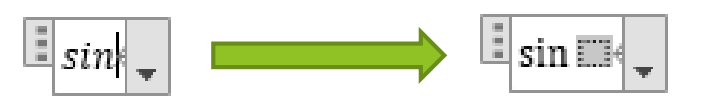

対数の底や、極限の下に文字を入れる場合は\_を付ければいい

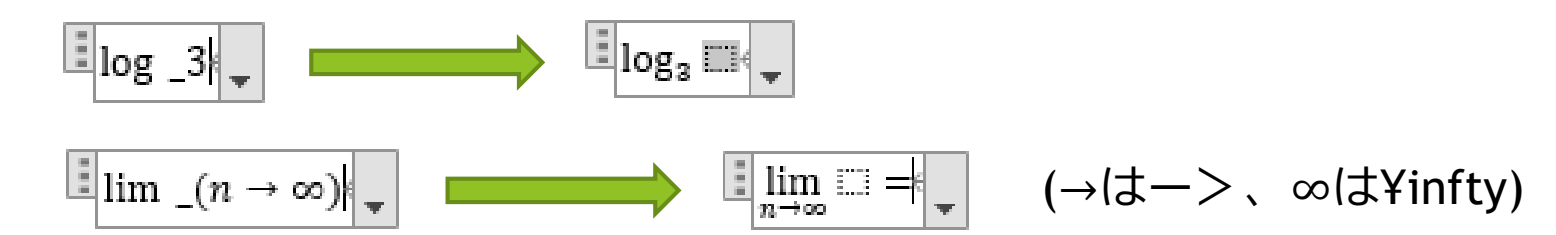

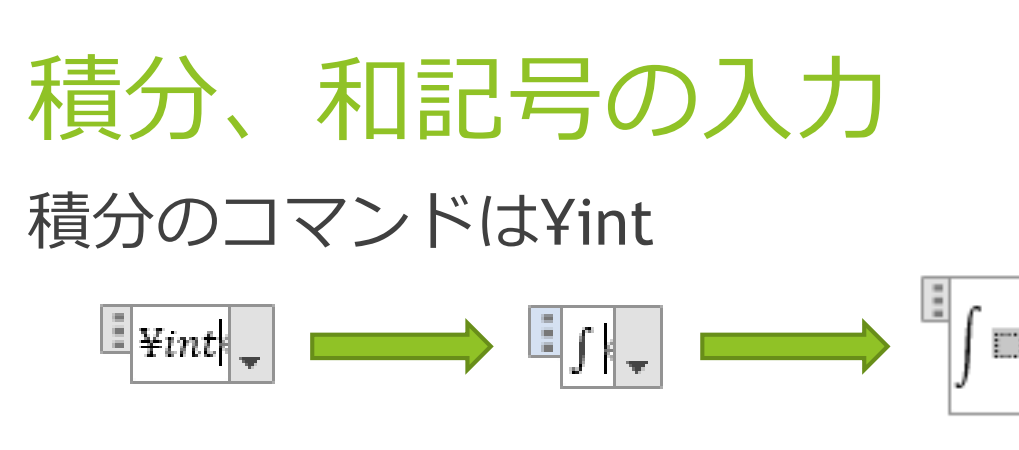

積分範囲は、^と\_で入れられる。

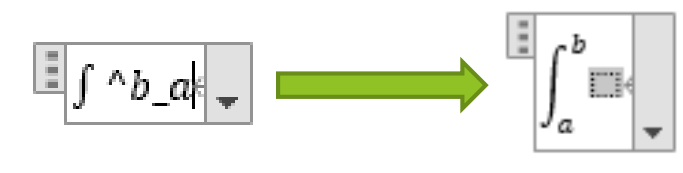

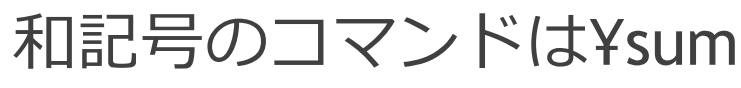

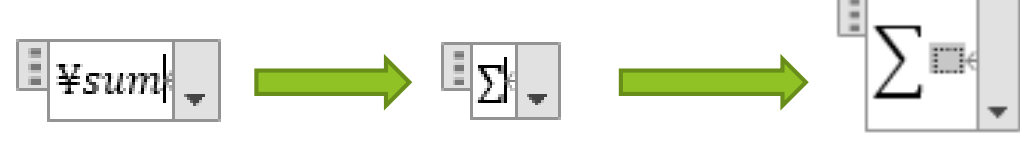

#### 範囲は、^と\_で入れられる。

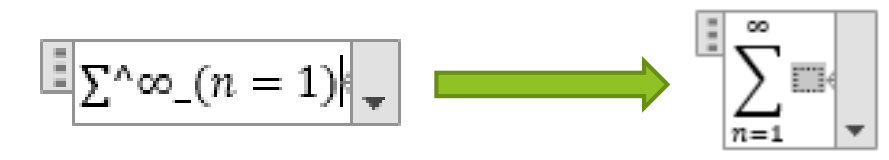

行列 (数式バー) 数式バーの行列を使う方法 ①数式ツールを開いて「(」を入力 ②数式バーの空行列から選択 ③「)」を入力してspaceキー

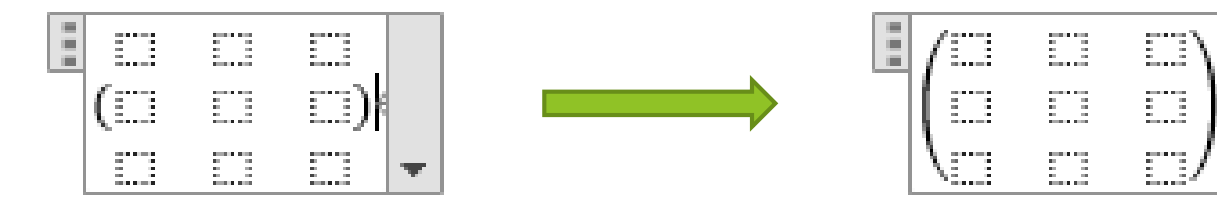

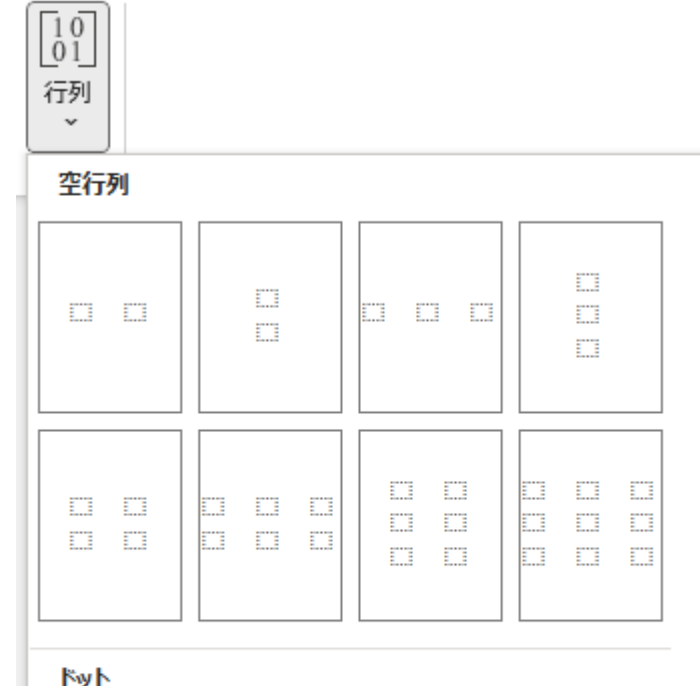

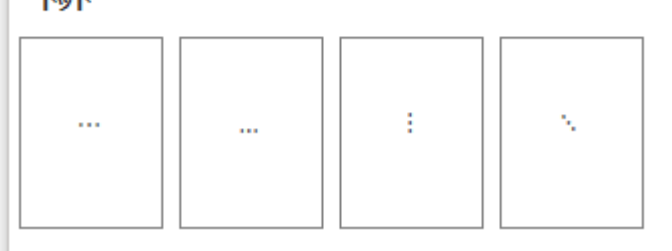

### 行列(数式バー) 行や列を増やしたい場合 増やしたい場所の近くの成分で右クリック →挿入をクリック

#### 同様に行や列を消したいときは 削除をクリック!

行列の間隔や配置も調整可能!

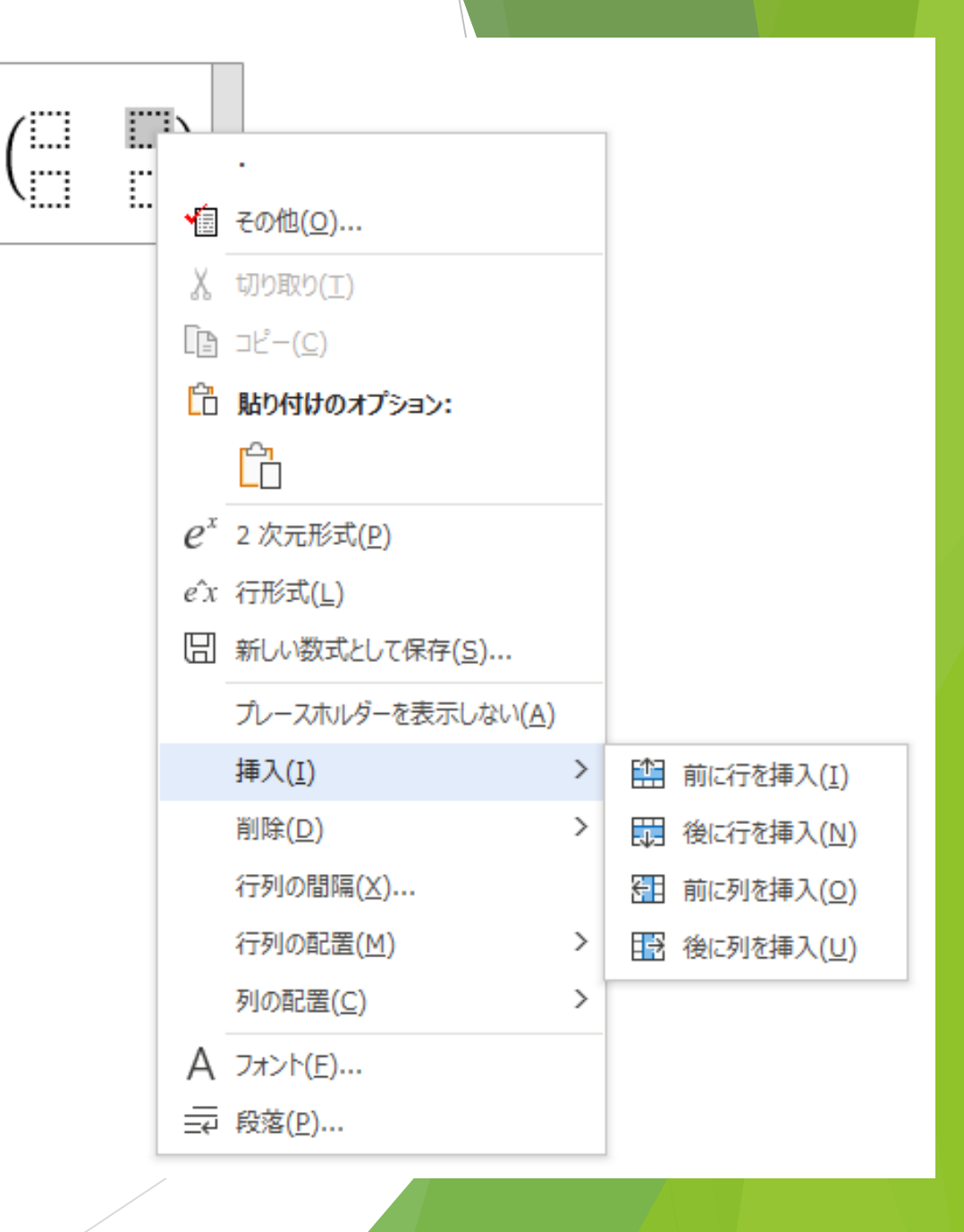

E

# 行列(コマンド)

#### ¥matrixを使って書いてみる

&:右横の成分へ移動

@:次の行の一番左の成分へ移動

例:(¥matrix(1&2&3@4&5&6@7&8&9))

L(■(1&2&3@4&5&6@7&8&9))}

$$
\begin{array}{c}\n\begin{array}{c}\n\begin{array}{c}\n\begin{array}{c}\n1 & 2 & 3 \\
4 & 5 & 6 \\
7 & 8 & 9\n\end{array}\n\end{array}\n\end{array}
$$

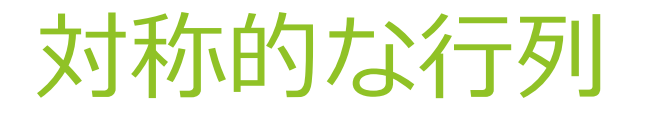

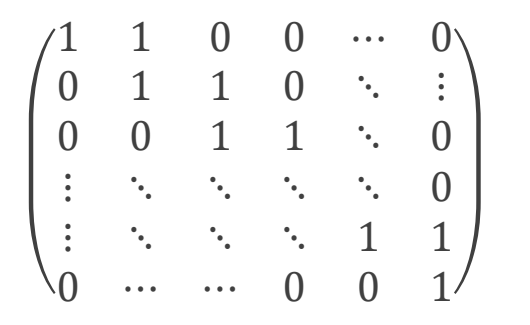

#### などの行列を入力する際に、役に立つ記号

- ⋯ ←¥cdots
- ⋮ ←¥vdots
- ⋱ ←¥ddots
- ⋰ ←¥rddots

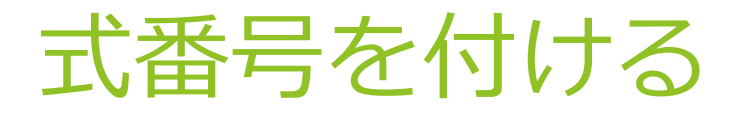

式番号を付けると便利なことが多々ある。 レポートで引用、ノート作成etc... 付ける際は、入力した数式の最後に、 #(番号)と入力してEnterキーを押す。

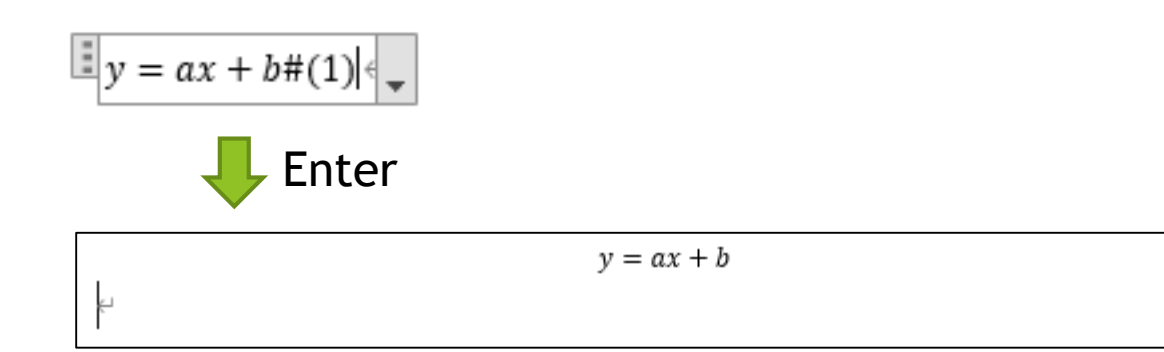

 $\cdot$  SU(2) isospin doublet $\leftrightarrow$ 

$$
\psi(x) = \begin{pmatrix} \psi_1 \\ \psi_2 \end{pmatrix} \tag{14}
$$

SU(2)変換性e

 $(1)$ 

$$
\psi(x) \to \psi'(x) = U(\theta)\psi(x) \tag{15}
$$

$$
U(\theta) = \exp\left(-i\frac{\tau_i \theta^i(x)}{2}\right) \tag{16}
$$

 $\tau_i$ : pauli 行列 ⇒ 交換関係 :  $\left[\frac{\tau_i}{2}, \frac{\tau_j}{2}\right] = i\epsilon_{ijk} \frac{\tau_k}{2}$ 

 $\theta_i$ (i = 1,2,3): SU(2)変換パラメータ $\leftarrow$ 

共変微分を導入し、次の SU(2)変換性を要請e

$$
D_{\mu}\psi(x) \to \left(D_{\mu}\psi(x)\right)' = U(\theta)D_{\mu}\psi(x) \tag{17}
$$

## 式番号を付ける (2)

かの方法は、改行した数式には使えない 一般に使える方法:表を使う! ①1行2列の表を入れて、左を広げる ②左に数式、右に式番号を入力

③枠線を透明にする

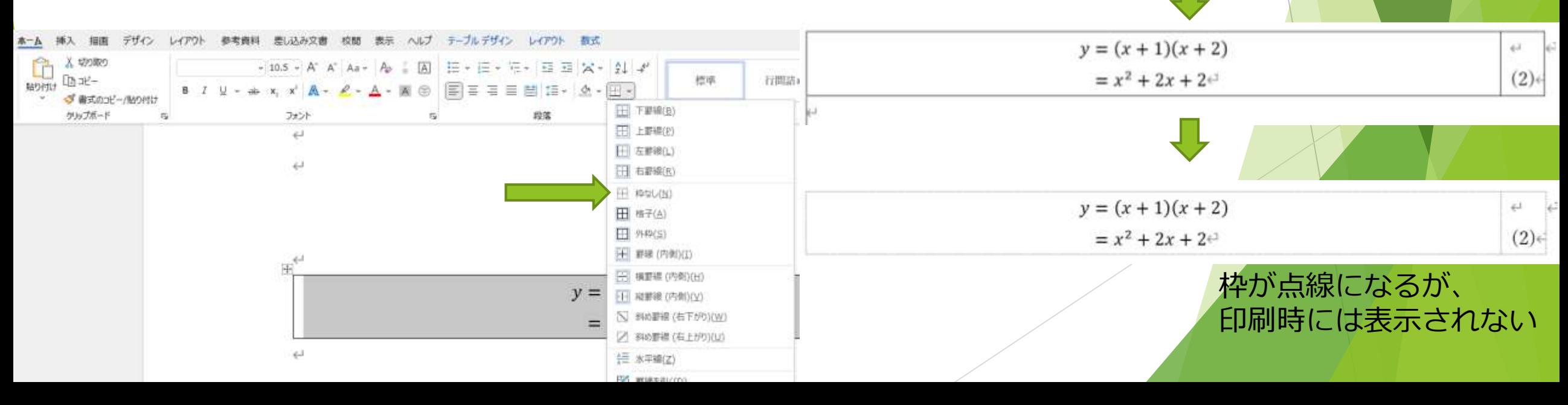

÷

nn

素(1行×2列

**DS MARKHITO** 

 $y = (x + 1)(x + 2)$  $= x^2 + 2x + 2$ 

出アドウセスチ

「日本人用方イン - カイキ

Sewtht  $697$   $291 - 2$ 

 $\frac{1}{2}$ 

ä.

最終

⊛

リンク ブックマーク 相互参照

 $\pm 1$ 

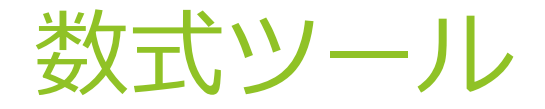

コマンドは他にもたくさん… 必要になったらググる (大事) ネットには一覧表もおちている

数式は**コピーして使う**のも大事(何度も入力しなくて済む) 重くなるので**こまめに保存を忘れずに**

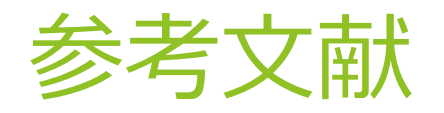

- ・レポート作成のためのコンピュータリテラシー第四版 椎原正次著 ムイスリ出版 2019年
- ・理系大学生なら絶対覚えておくべきWordの数式のショートカット

日々の観察ブログ[\(https://hibikanblog.net/blog-entry-395.html\)](https://hibikanblog.net/blog-entry-395.html)

・Word 数式エディタ - ショートカット一覧表

ビボーログ[\(https://sites.google.com/site/bknobiboroku/windows/word\\_equation\\_editor\\_shortcuts](https://sites.google.com/site/bknobiboroku/windows/word_equation_editor_shortcuts)